## **MONITOR BRIGHTNESS**

Sets the brightness of the LCD monitor.

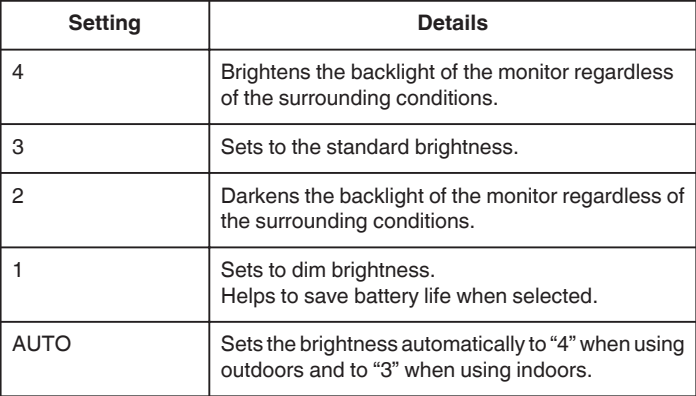

## **Adjusting Monitor Brightness**

*1* Tap "MENU".

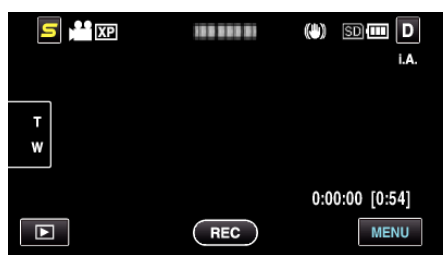

2 Tap "**菜**".

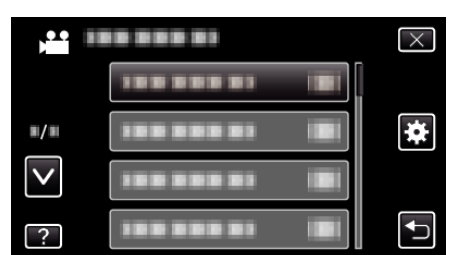

*3* Tap "MONITOR BRIGHTNESS".

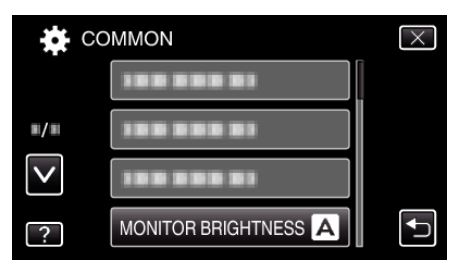

*4* Tap the desired monitor brightness.

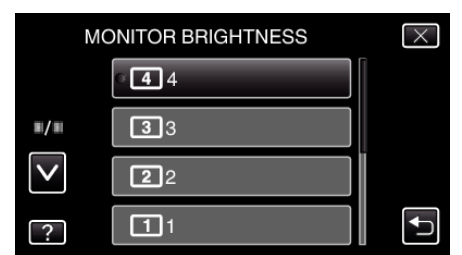

- 0 By default, "MONITOR BRIGHTNESS" is set to "AUTO". To adjust the brightness, tap ∧, then tap a value between "1" to "4".
- 0 Tap ∧ or ∨ to move upward or downward for more selection.